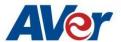

# Release Notes

CP3-65i / CP3-75i / CP3-86i

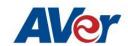

## Release Update - April 12, 2019

**OPS Firmware Version: 2.5.1061.0** 

**Panel Firmware Version:** 

• 65 inch – 02.01.00.37

• 75 inch – 02.02.00.37

• 86 inch – 02.03.00.37

#### **Update path from different OPS and Panel firmwares:**

| Official release version | Update from: | Latest official version |
|--------------------------|--------------|-------------------------|
| OPS: v2.1.1013.0         | OTA update   | OPS: v2.5.1061.0        |
| Panel: 02.02.00.21       |              | Panel:                  |
| OPS: v2.1.1017.0         |              | 65 inch: v02.01.00.37   |
| Panel: 02.02.00.25       |              | 75 inch: v02.02.00.37   |
| OPS: v2.1.1021.0         |              | 86 inch: v02.03.00.37   |
| Panel: 02.02.00.25       |              |                         |
|                          |              |                         |
| OPS: v2.1.1021.0         |              |                         |
| Panel: 02.02.00.31       |              |                         |
| OPS: v2.1.1033.0         |              |                         |
| Panel: 02.02.00.32       |              |                         |
| OPS: v2.3.1043.0         |              |                         |
| Panel:                   |              |                         |
| 65 inch: v02.01.00.32    |              |                         |
| 75 inch: v02.02.00.32    |              |                         |
| 86 inch: v02.03.00.32    |              |                         |

#### What's new

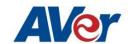

- Multi user support with different access permissions.
- Remote OTA update support in Display Management application (installed on window server) Remote update from v2.5.1061.0 to the next version.
- Configurable passcode security for screen share app on Airplay devices.
- New app: Grouping & Drawing app. Users can setup groups for drawing in a classroom.

#### **Improvements**

- Screen Share app
  - o Airplay connection drops randomly.
  - o System frequently crashes when casting with more than 30+ chrome device switching connections.
  - o Added remote control function in remote controller to control screen share app
  - o Improved audio and video don't synchronized when Airplay screen sharing.
  - o Increased client device compatibility on Miracast connection.
  - o Screen Share app occasionally reports wrong status after disconnecting from Mirascasting.
  - o APP crashes unexpectedly.
  - o Screen Share app occasionally reports incorrect network connection status.

### **Bug Fixes**

- Disable ES file manager app from auto app update.
- Panel sometimes can't be opened after screen lock.
- Panel sometimes won't be booted up successfully. It stays on the AVer flash screen.
- Some of the functions in remote controller do not work on HDMI2.
- Panel sometimes displays wrong input screen when any of input source is selected.
- System update app sometimes crashes unexpectedly after the panel completes the update.
- Sphere2 app occasionally stops when it exits the streaming view.
- No audio from USB speaker when USB mic is enabled in the settings.
- No signal from Type-C input when the Type-C cable is plugged-in and panel reboots.
- Keyboard sometimes won't be closed when going back to main screen.

#### **Known Issues:**

- This version only supports Apple MacBook type-C USB port. For other device type compatibility, please contact our technical support.
- Type-C input source displays 'no signal' when the panel is powered on.
  - We are working on the fix for next release.
  - O Workaround: unplug and plug in the type-c cable again.

- Input source 'HDMI/HDMI1/HDMI2/VGA/ TYPEC' don't have audio, when the external USB mic enabling.
  - We are working on the fix for next release.
  - Workaround: please disable the external USB mic in sound mode.
- After OTA update to latest firmware, the Settings app will not one of default apps displayed on the first row of app contain.
  - We are working on the fix for next release.
  - Workaround: Put it to your favorite place by your selves.
- Panel freeze after minimizing screen from playing YouTube video.
  - We are working on the fix for next release.
  - Workaround: Change the browser mode from mobile to desktop.
- Grouping & Draw application issue The app will reset when it setups to the split mode.
  - We are working on the fix for next release.
  - Workaround: Re-setup the Grouping & Draw application in split mode.
- YouTube video play causes a live streaming error when user disconnects screen sharing from iPad (connecting device) abnormally.
  - We are working on the fix.
  - Workaround: disconnect and reconnect from connecting device to restart screen sharing.
- Screen share does not support Apple's app-specific protocols such as Keynote.
  - This is by design of screen share app.
- When screen share user security is enabled, users can't discover the panel name while Airplay and Chromecast protocols are used for screen sharing.
  - We are working on the fix.
  - The workaround is to set your casting device and the panel to the same time zone.
- Can't download Netflix app from Google play store.
  - We are working on the fix.
  - Workaround: Users can download the app from Netflix official help center. https://help.netflix.com/en/node/12983
- HDMI2 USB Touch cable compatibility.
  - We are working on the fix.
  - Workaround: use the 3-meter touch cable that is included in the product package to connect panel and notebook.
- Can't find SD card or USB files from other apps. For example, Whiteboard app.
  - We are working on the fix.
  - Workaround: open and access via ES file manager folder to select the USB files in each app.
- Have two files in ES file manage app when the SD card or USB storage are plugged-in panel.
  - We are working on the fix.
  - Workaround: Please select the folder <u>/storage/xxxxxx</u> to open your files. (The example is as below.)

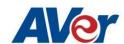

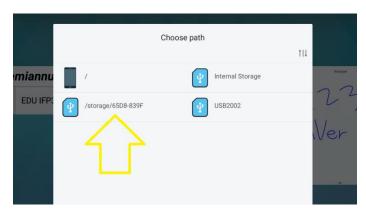

- YouTube video Chrome casting fails when panel and connecting device are not in the same time zone.
  - This is by Google casting design which Google check the time zone in the server before playing YouTube video.